# Práce s recyklačními příspěvky

(program TRIFID od verze 7.30)

Zákon č.542/2020 Sb. nařizuje od 1.1.2021 prodejcům, výrobcům a distributorům elektrozařízení a pneumatik uvádět na daňovém dokladu odděleně náklady na recyklaci, tzv. Recyklační příspěvek (dále RP). V souvislosti s tím vznikly v programu TRIFID následující úpravy:

## Nastavení způsobu práce s RP

Program umožňuje dvojí způsob práce s recyklačními příspěvky s ohledem na výslednou cenu zboží. Nastavuje se v Globální konfiguraci, sekce Parametry číselníků:

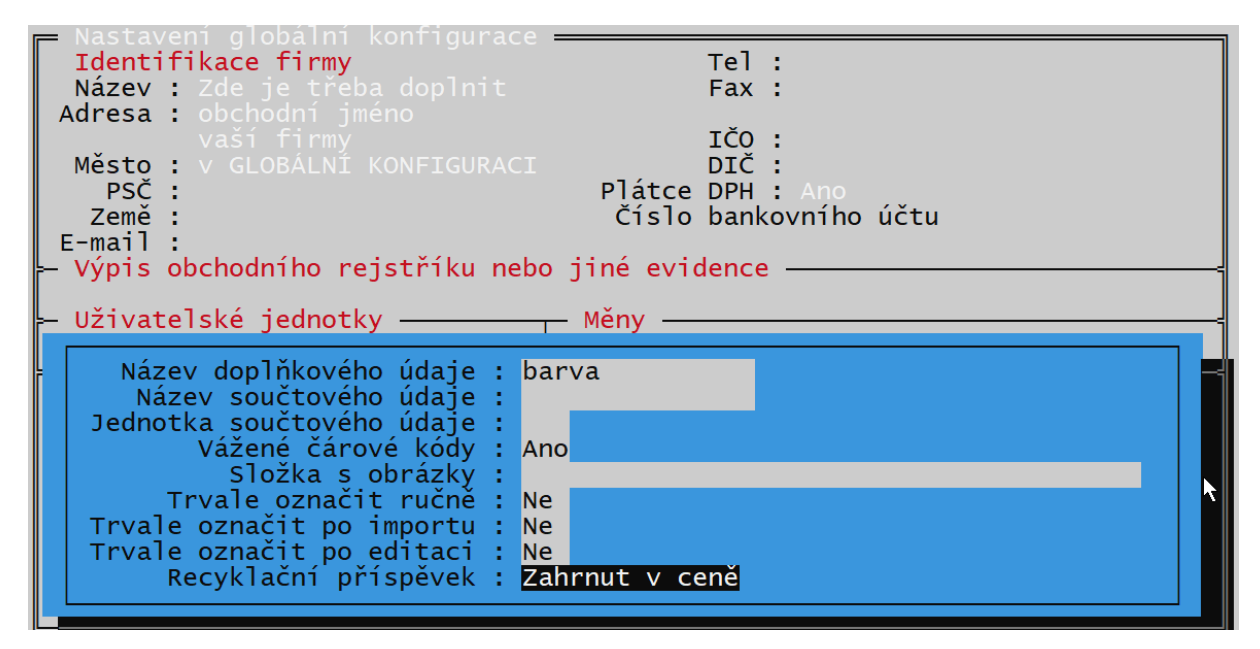

Parametr **Recyklační příspěvek** je možno nastavit dvojím způsobem:

1. **Zahrnut v ceně** – v tomto případě je RP součástí prodejní ceny položky, na dokladech se potom uvádí cena včetně RP, na dalším řádku je vyčísleno, jakou částku z prodejní ceny tvoří RP:

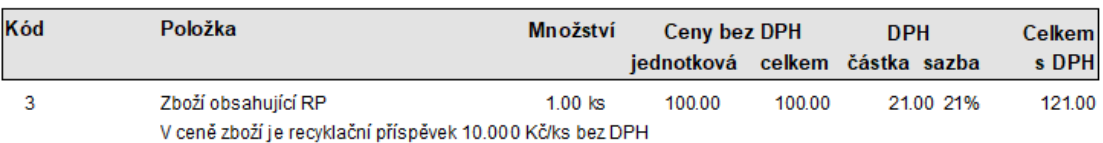

2. **Samostatný** – Zboží je dokladu uvedeno dvěma řádky, na prvním je cena samotného zboží, bez RP, na následujícím řádku je samostatně RP, který ke zboží patří.

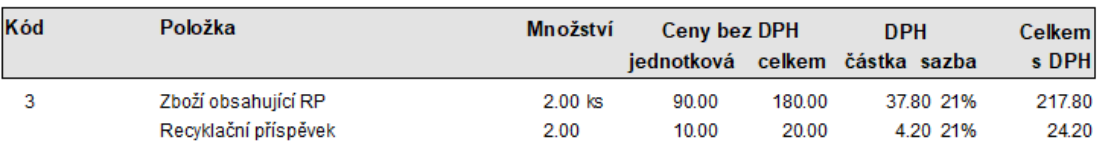

Pokud dojde k přepnutí režimu práce s RP a v programu již existují položky, které RP obsahují, dojde k přepočtu prodejních i nákupních cen, v prvním případě se k nim RP připočte, v druhém odečte.

Jednodušší na používání je první způsob, především s ohledem na změny cen v přecenění a použití v cenových akcích.

#### Evidence RP v kartě Zboží

Kvůli parametrům RP bylo upraveno rozmístění údajů na kartě Zboží. Většina dodatečných parametrů byla vyčleněna do dalšího okna, které se zobrazí po najetí šipkami na políčko **Další údaje**. Editace údajů je možná po stisku **<F3>**. Zrychleným způsobem se lze na editaci údajů dostat stiskem **<Ctrl F8>** odkudkoliv z karty.

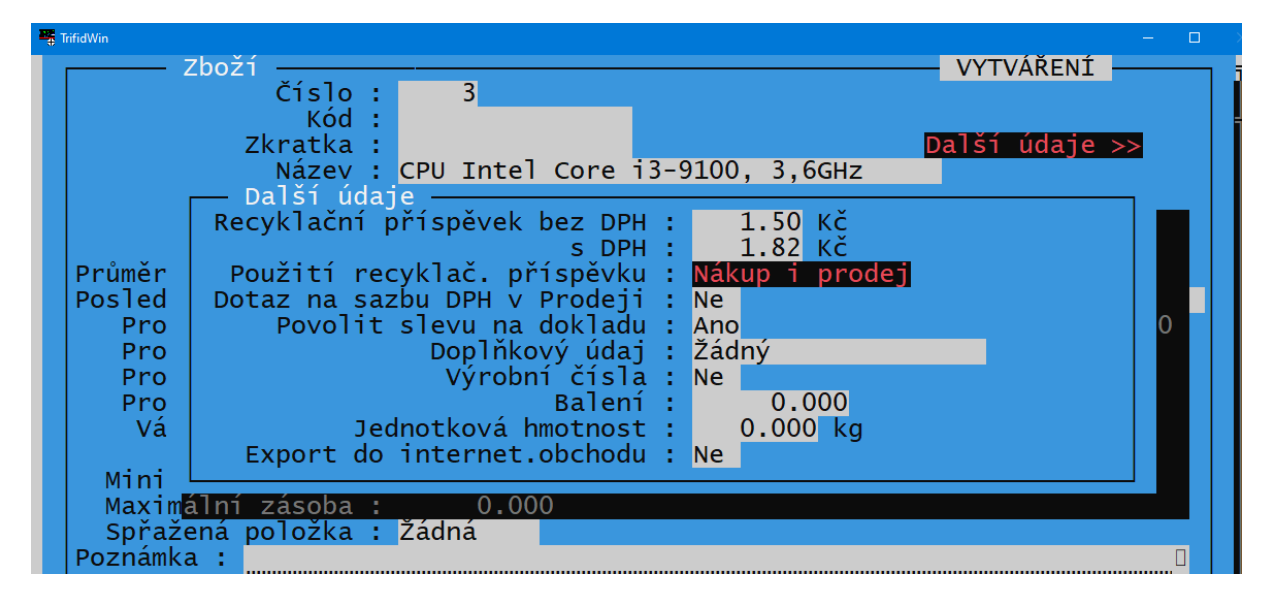

Recyklačních příspěvků se týkají první tři parametry. Jednak je to **cena** (možno zadat bez DPH, nebo s DPH, sazba se použije stejná, jako je DPH na vlastní zboží). Další parametr je **Použití**, po zadání částky RP se přepne do režimu **Nákup i prodej**. Pomocí mezerníku, nebo **<F9>** lze přepnout na **Pouze prodej** (slouží pro výrobce, nebo dovozce, kteří RP při nákupu nepoužívají), případně lze použití recyklačního příspěvku zcela vypnout, přestože jeho hodnota je vyplněna.

Pokud je RP provozován v režimu 2 (Samostatný), a opravuje se existující číselník zboží, kde jsou stávající ceny uvedeny včetně RP, je žádoucí, aby se RP po svém zadání odečetl od současné prodejní, i nákupní ceny a výsledná cena včetně RP zůstala zachována. Proto se program při zadání, nebo opravě prvního RP zeptá, jakým způsobem má s cenami naložit:

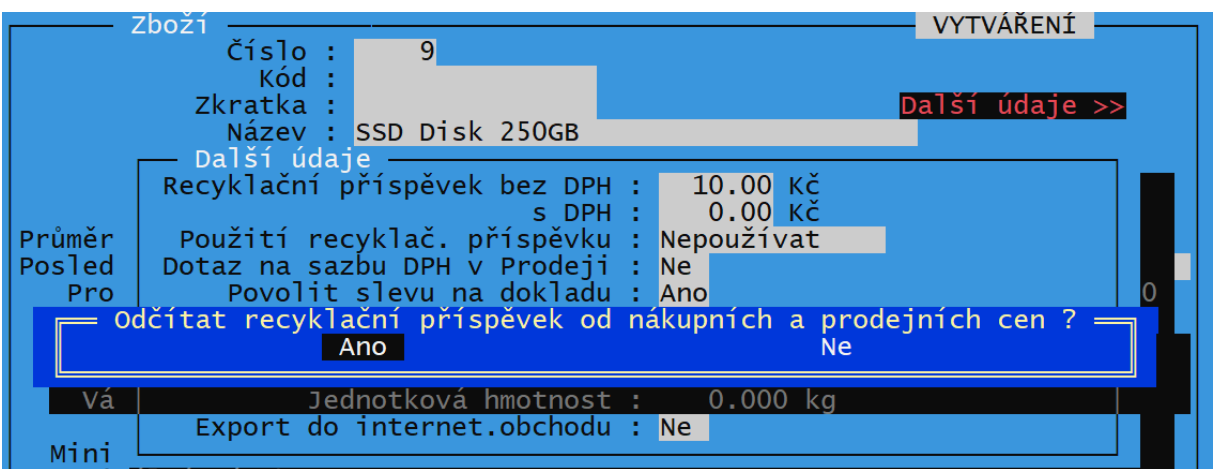

Volba **Ano** znamená, že zadaný RP se od stávajících cen odečte, volba **Ne** znamená, že stávající ceny zůstanou zachovány a RP se k nim bude přičítat. Program se u dalších položek Zboží již znovu neptá, zvolený způsob zůstává platný do ukončení programu.

## Použití RP při prodeji

Ve funkcí Prodej se potom při naúčtování položky s RP automaticky přidá na doklad řádek s odpovídajícím počtem RP, který je odpovídajícím způsobem i na doklad vytisknut.

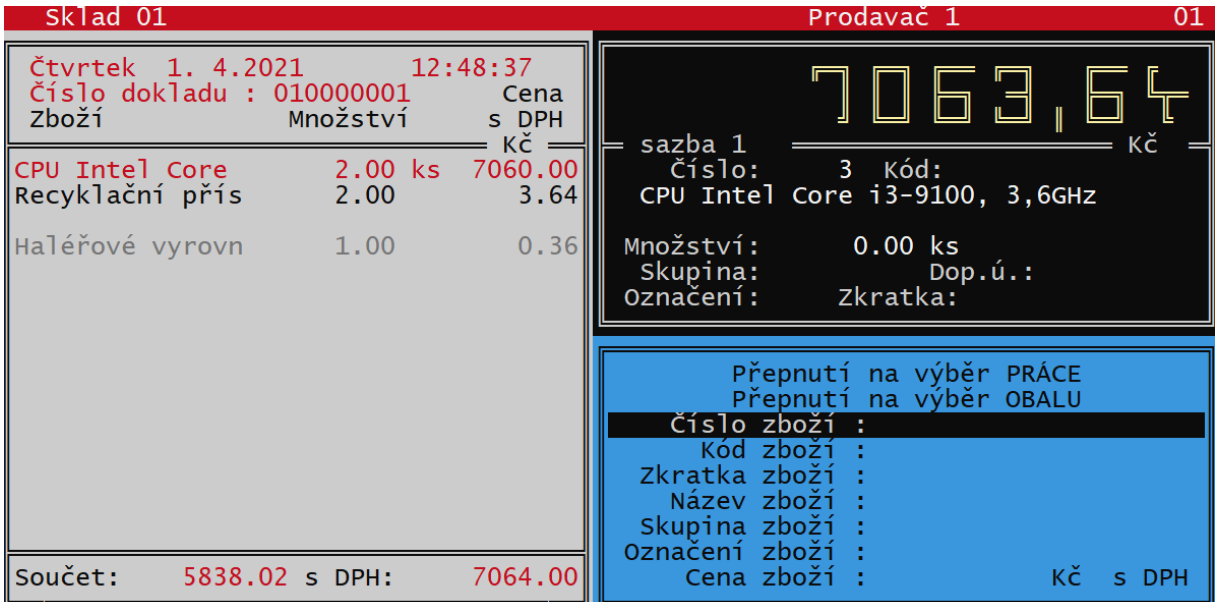

Obdobným způsobem je RP zobrazen a tisknut i z funkce Grafický (nebo Dotykový) prodej.

Stejným způsobem se RP automaticky objevuje i na ostatních dokladech, které vyskladňují zboží (Faktury, Dodací listy, Výdejky, Zakázky).

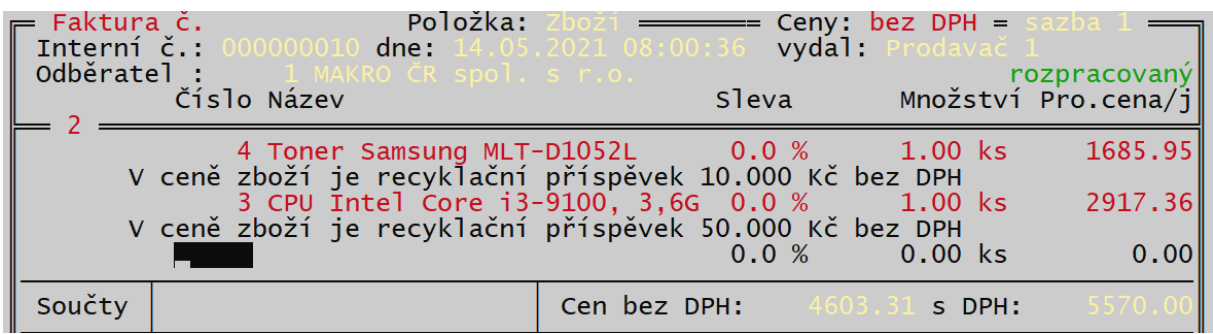

Případně v režimu 2 (Samostatný)

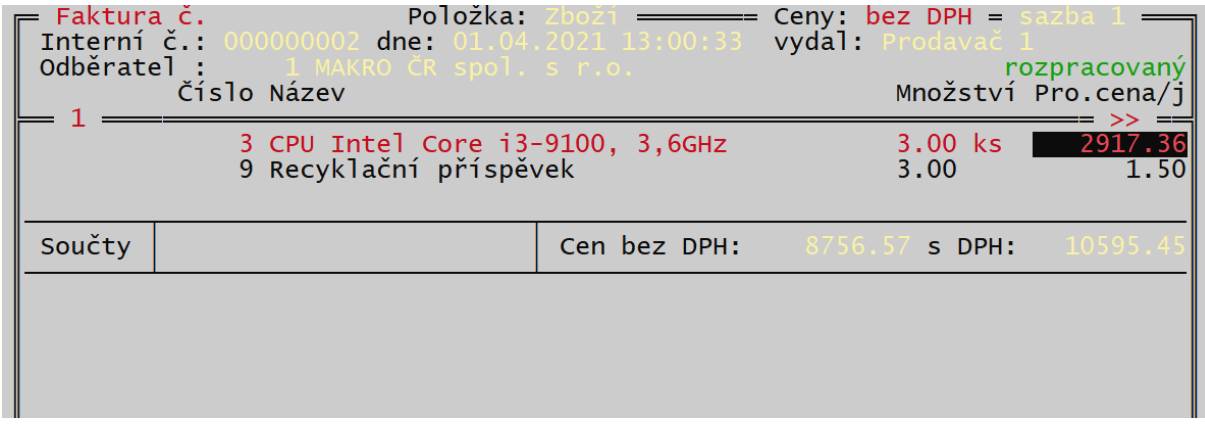

V tomto případě lze hodnotu RP i přepsat.

## Použití RP při naskladňování zboží

Při naskladňování zboží pomocí příjemky se RP objeví jako další řádek k položce zboží, bez ohledu na zvolený režim. V případě, že je nastaven režim RP položky zboží na **Pouze prodej**, recyklační poplatek se neobjevuje.

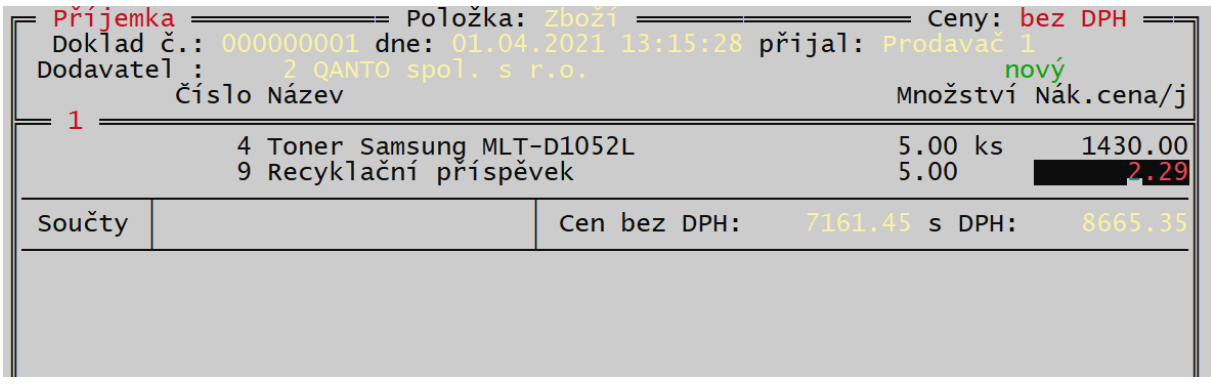

Na rozdíl od výdajových dokladů je ho zde možné přepsat na novou hodnotu. Tím se zároveň přepíše také v kartě zboží – což lze využít, pokud dojde k změně jeho výše. RP lze tímto způsobem i vymazat, pokud dojde ke smazání řádku s recyklačním poplatkem, dojde k jeho vynulování i na kartě zboží. Program na to v tomto případě upozorní:

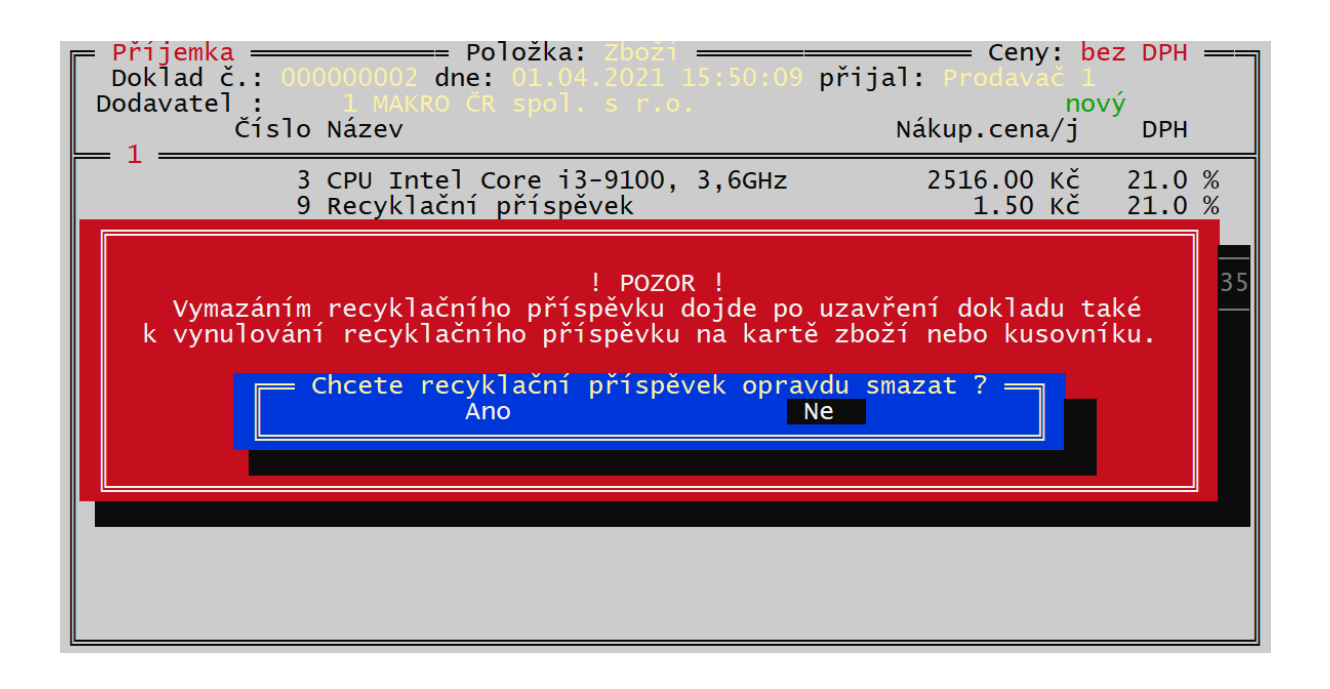

Naopak lze také při příjmu recyklační příspěvek přidat k položce, u které zatím není. Po stisku **<Ctrl F9>** se objeví nabídka, přes kterou lze na doklad přidat nový řádek, který udává RP k předchozí položce. Po uzavření příjemky se tento RP na odpovídající kartu Zboží přidá.

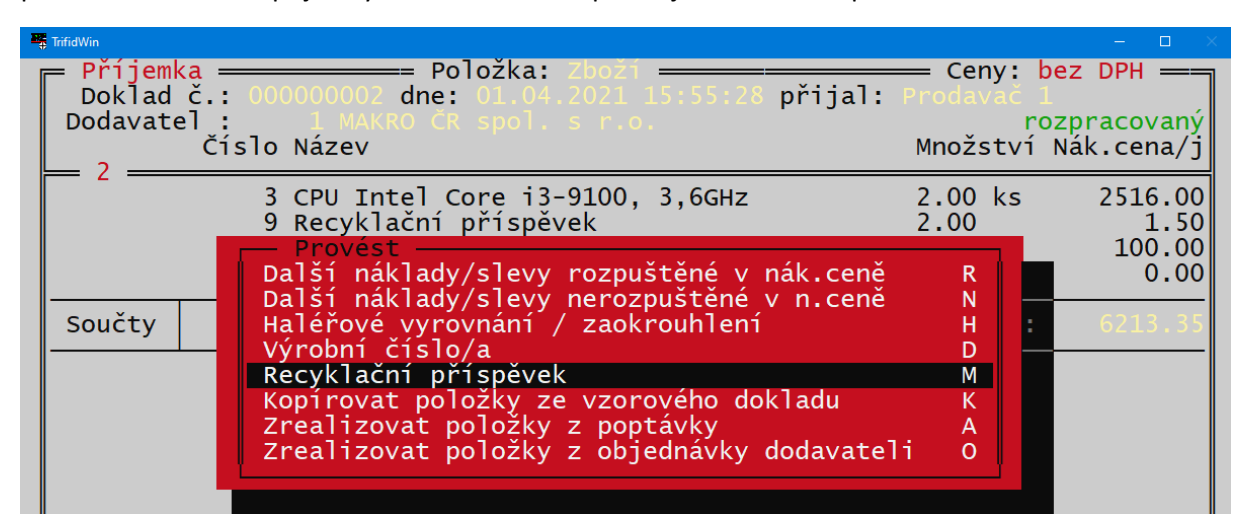

## Pomocné okno pro rozepsání nákupní ceny a recyklačního příspěvku

Při obvyklém způsobu použití, kdy je RP součástí nákupní ceny a na příjemce se zadává cena včetně RP (řádek s RP pak funguje jako pomocný řádek, kde ho lze změnit). V praxi může nastat situace, kdy na faktuře, ze které se dělá příjemka není vyčíslená cena včetně RP. Aby nebylo nutné obě čísla ručně sčítat, je pro tento případ v programu pomocné okno, které se spouští stiskem **<CTRL F8>.** Zde lze zadat nákupní cenu bez RP, případně změnit hodnotu RP a program potom vloží do údaje s nákupní cenou jejich součet:

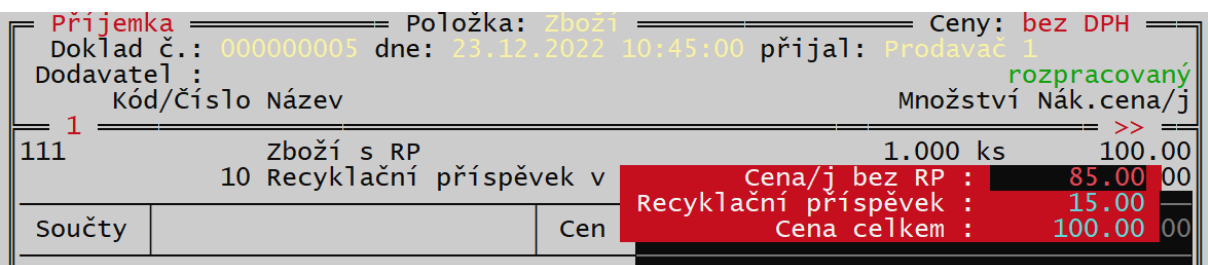

Obdobně tato funkce existuje i pro režim, kdy se zadává nákupní cena bez RP. V tomto případě jsou údaje v pomocném okně seřazeny tak, že lze naopak zadat nákupní cenu včetně RP a program údaje o příjemky rozpočte.

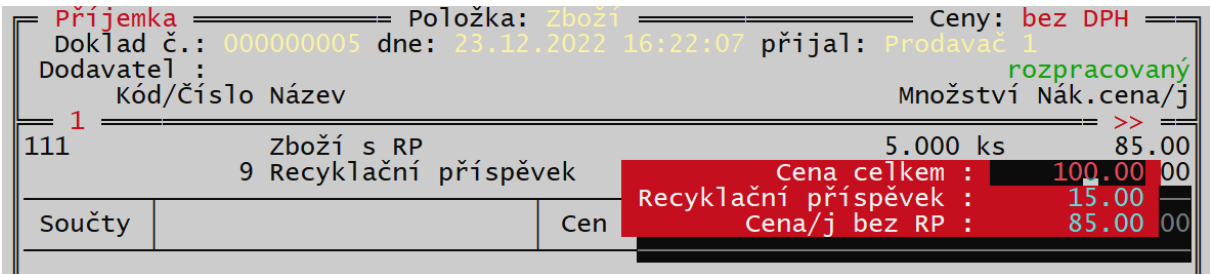

V obou případech se zobrazovaná a editovaná čísla řídí nastavením přepínače **<Alt F7>**, podle jeho přepnutí mohou být s nebo bez DPH a za jednotku množství nebo celkové množství.

## RP při použití v kusovníku (varianta programu PROFI)

Při zakládání karty Kusovníku, v kterém se jako komponenty vyskytuje zboží (případně další kusovník), obsahující RP, se do RP na kusovníku uloží součet RP všech komponent. Je pak možno tento součet ponechat jako RP výsledné sestavy, případně ho změnit, nebo zcela vymazat.

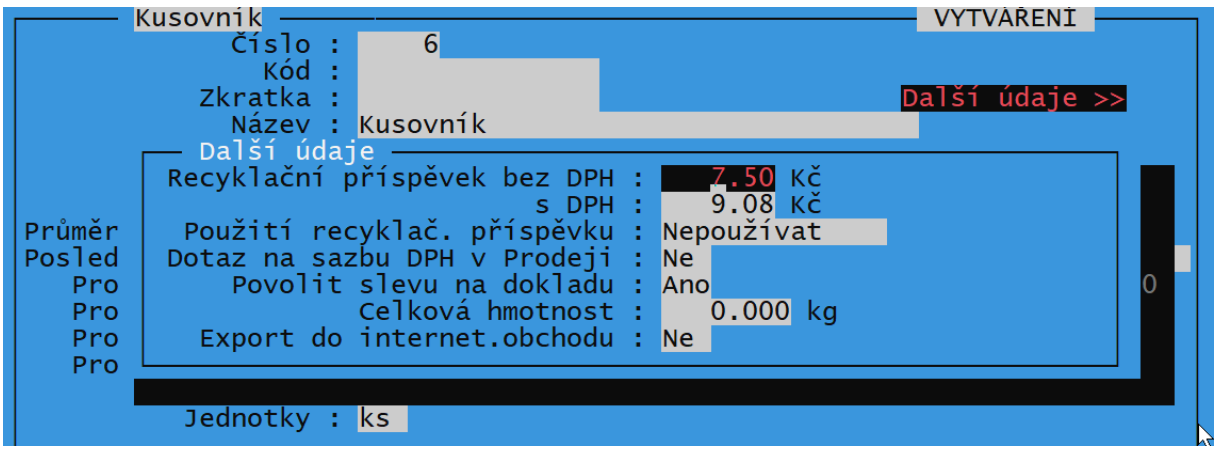

## Tisk cenovek s RP

Pokud se z programu tisknou cenovky (Etikety s nastavitelným obsahem), je vhodné, aby výsledná cena obsahovala i RP. V nastavení etikety je možné namísto Ceny s DPH vybrat údaj **Cena+recyklační** příspěvek. Případně ponechat původní cenu a Recyklační příspěvek tisknout jako samostatný údaj. Pro oba případy vznikly v nastavení etikety příslušné volby:

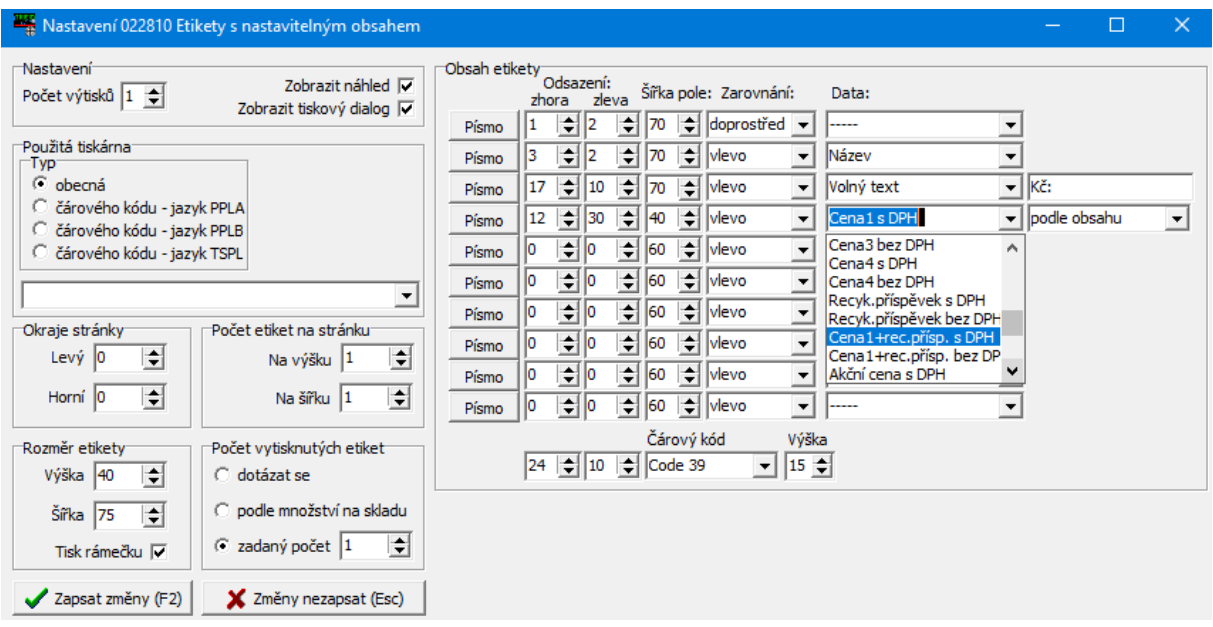

## RP v přehledech

Pokud je RP provozován v režimu 2 (Samostatný), lze ve funkci Přehledy Win vyčíslit hodnotu RP za zadané období, samostatně pro nákup i pro prodej. Ve filtru přehledu je vhodné kromě období nastavit také Položky typu **Ostatní**, do které RP spadají.

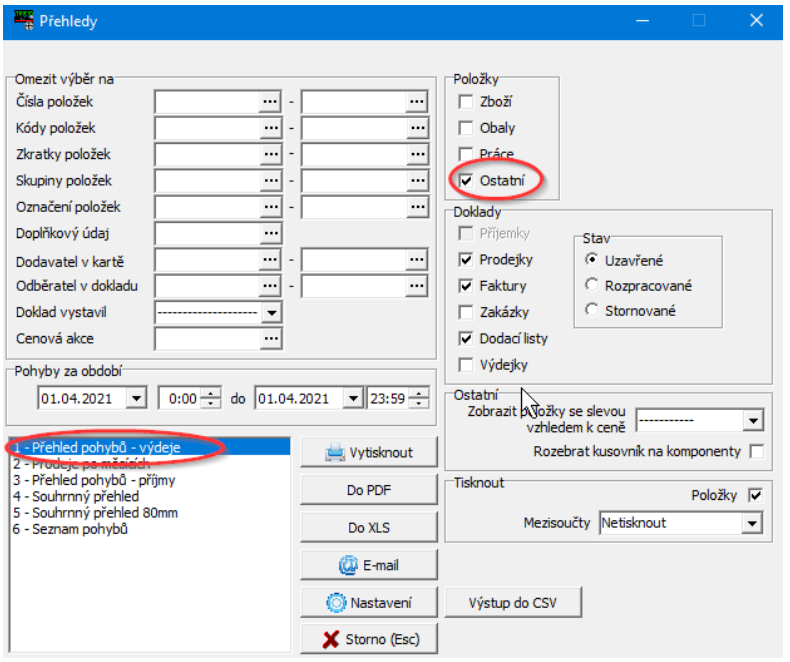

RP se potom zobrazí v sestavách **Přehled pohybů - příjmy** a **Přehled pohybů – výdeje**:

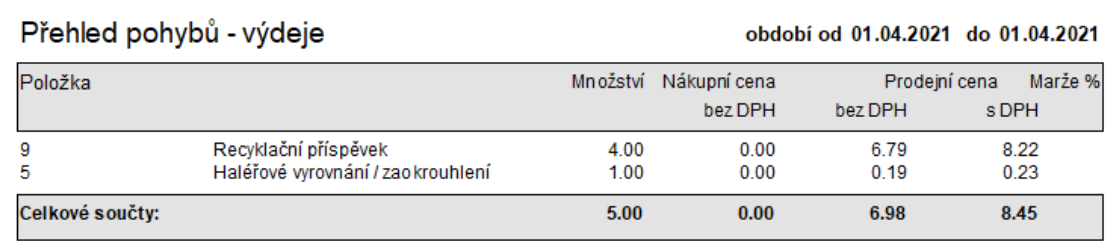